## **Google Form**

- Go to forms.google.com.
- Click Blank + .
- A new form will open.
- Click **Settings** at the top.
- Turn on Make this a quiz.

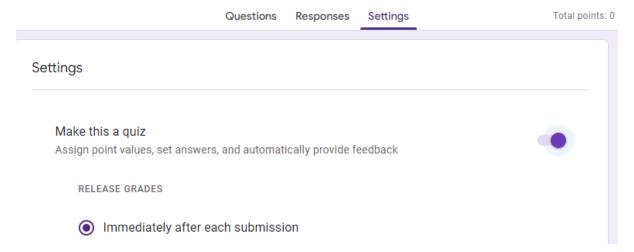

Give the form name like Quiz & School name:

E.g Quiz

• Make at least 8 to 10 questions:

Example: 80 + 5 = ?

(If you need help you can ask the teachers and do)

• Share your quiz to other group and they can choose the answer will get the points immediately

## Android tablet/phone.

• DO it same as Pc model.